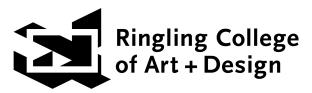

## PreCollege 2024

## How do I make payments due on my account?

- To submit a payment, please visit <a href="https://rcad.augusoft.net">https://rcad.augusoft.net</a> and login using the username and password you set up when you paid your application fee.
- Click on "Go to my dashboard" on the homepage.
- From the top tabs, select "My Transactions."
- Under the tabs, you will see your full A/R Account Balance. Click "Pay Now."
  - A table of charges will appear.
- Select "Make a payment."
- Select "Tuition Deposit" \$500.
- Upon payment, a receipt will auto-generate to the STUDENT email from <a href="mailto:scs@ringling.edu">scs@ringling.edu</a>.

  Be sure you have SAVED <a href="mailto:scs@ringling.edu">scs@ringling.edu</a> in your email contacts to avoid receipts going to spam.
- The immersion enrollments are now secure.

## PAYMENT IN FULL and ALL ACCEPTED PRECOLLEGE STUDENT FORMS ARE DUE MAY 10, 2024.

Late payments may release your enrollment to waitlisted students.

Don't know your rcad.augusoft.net user ID or password: email precollege@ringling.edu.